## **Инструкция по регистрации (от 14 лет при наличии паспорта)**

Создание аккаунта на сайте Госуслуг для ребенка позволит Вам упростить получение социальных услуг. Поэтому стоит потратить немного времени на регистрацию и заполнение данных.

- 1) Для регистрации на портале Госуслуг необходимо в адресной строке браузера ввести адрес <https://www.gosuslugi.ru/>
- 2) В открывшемся окне нажмите кнопку «Зарегистрироваться»

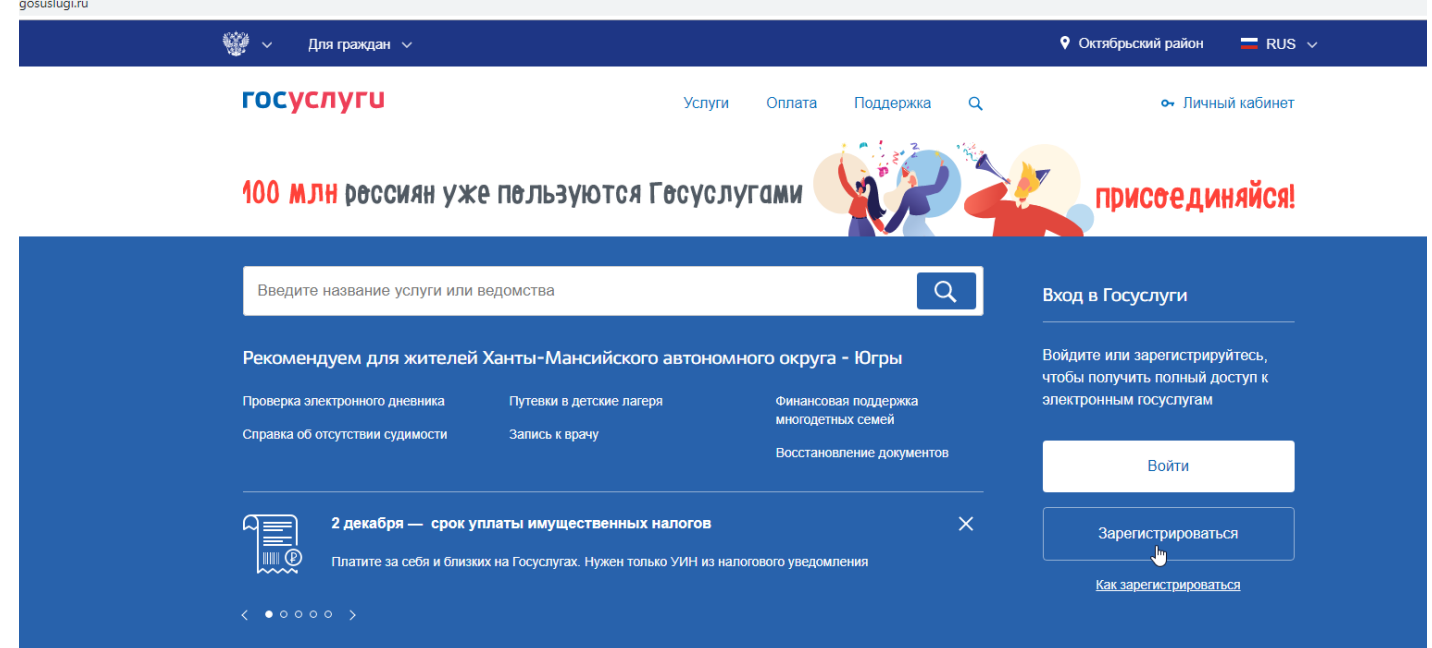

3) Введите Фамилию, Имя и номер мобильного или электронной почты (номер мобильного или электронная почта необходима для подтверждения регистрации)

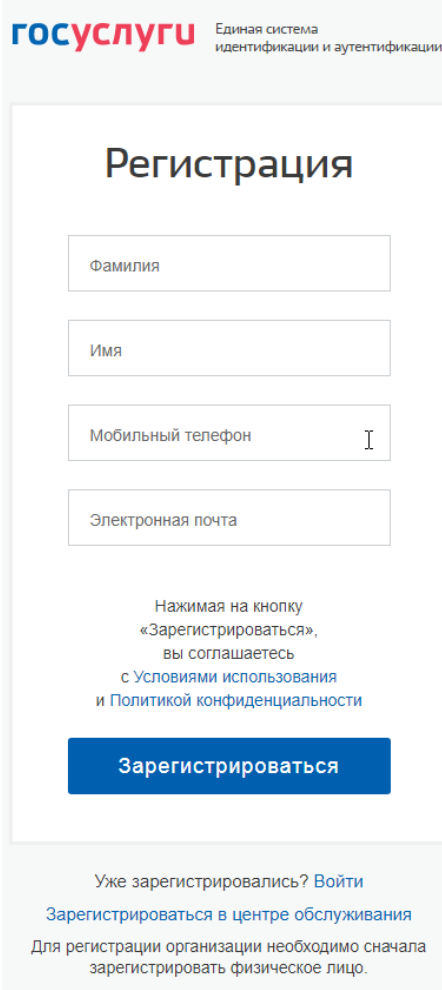

4) Введите полученный код подтверждения и нажмите кнопку продолжить

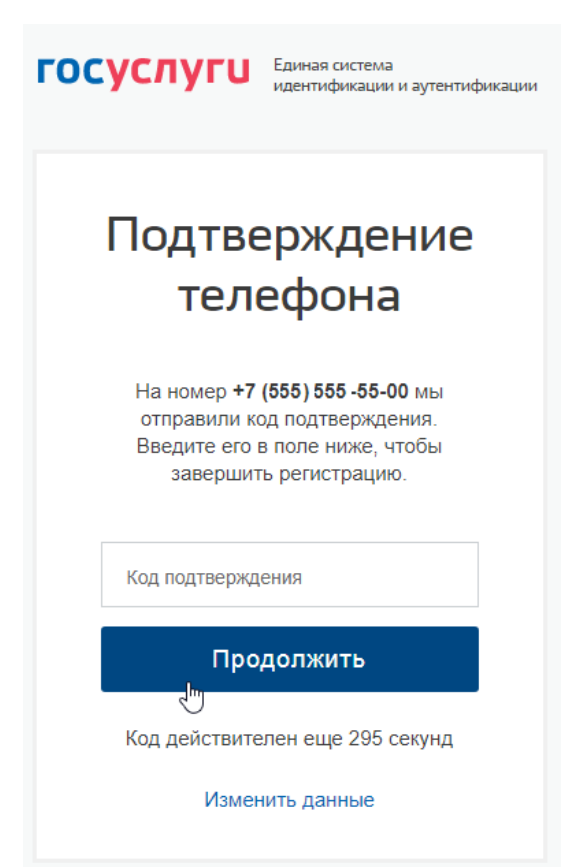

5) Придумайте пароль в соответствии с подсказкой или нажмите кнопку «Сгенерировать пароль», далее введите пароль и нажмите кнопку «Готово»

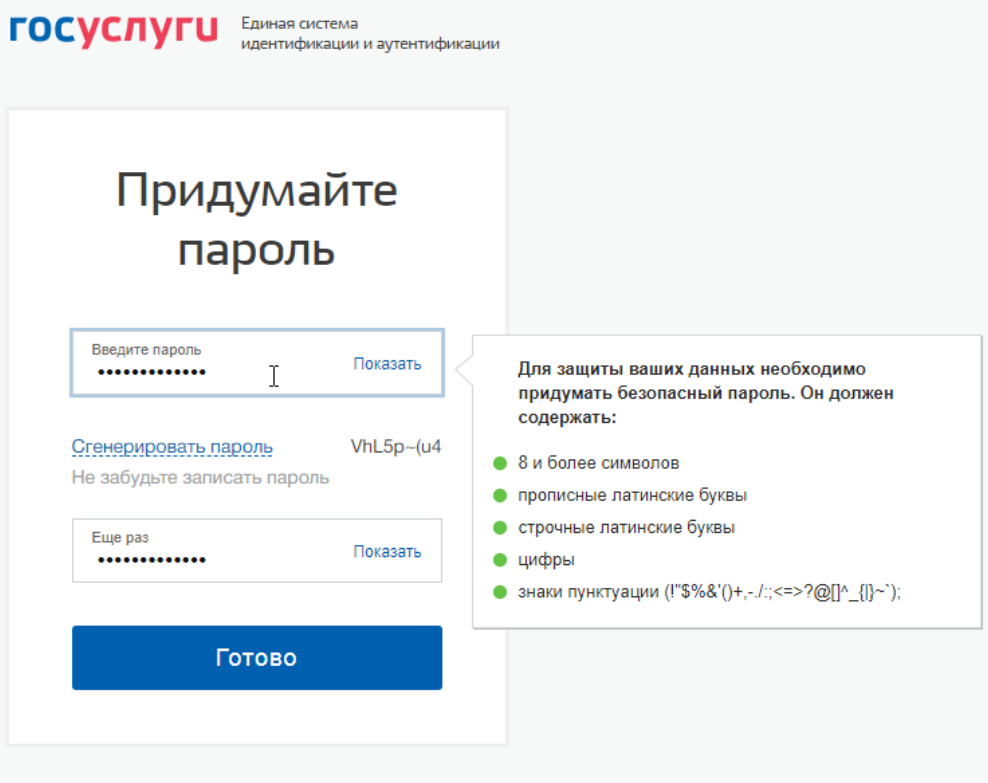

6) Перед Вами откроется окно «Основная информация», необходимо заполнить все поля и нажать кнопку «Сохранить»

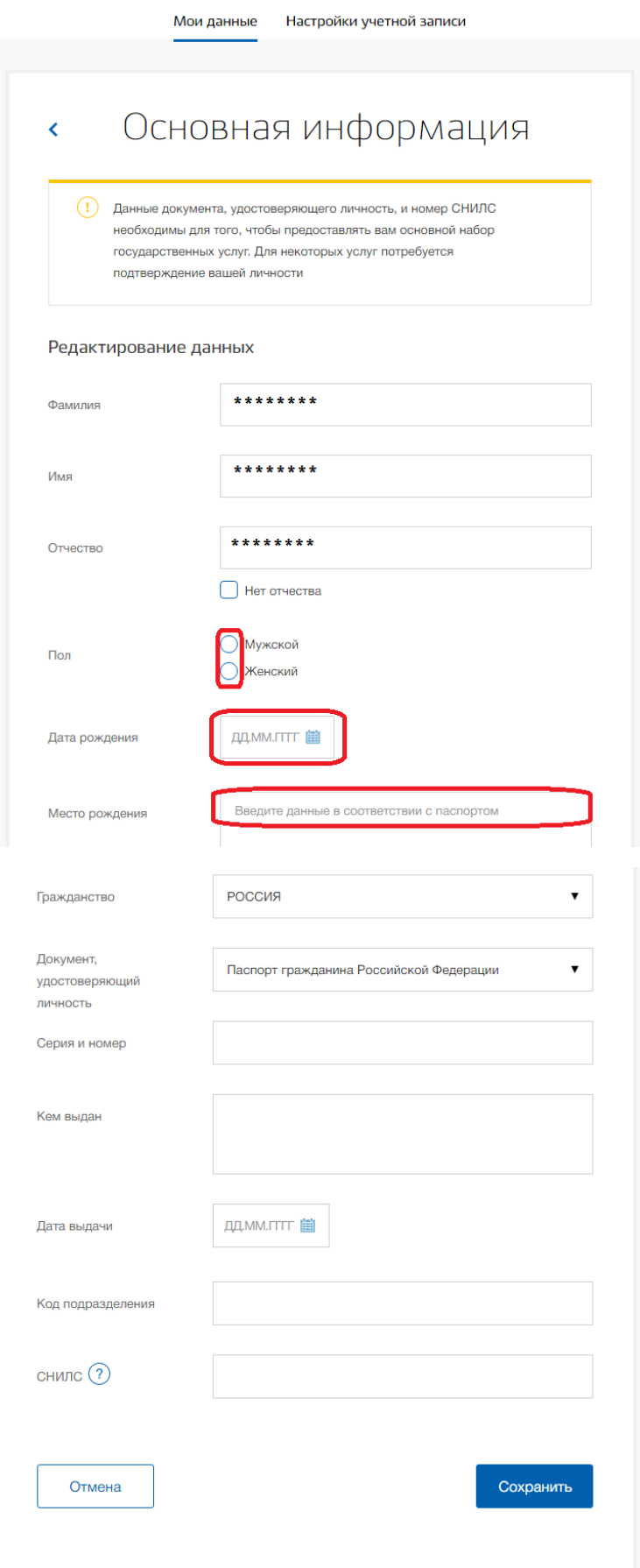

## 7) Переходим в раздел «Мои данные»

## Перейти в Госуслуги

**ГОСУСЛУГИ** 

 $\overline{a}$ 

– Доступ к сервисам<br>электронного правительства

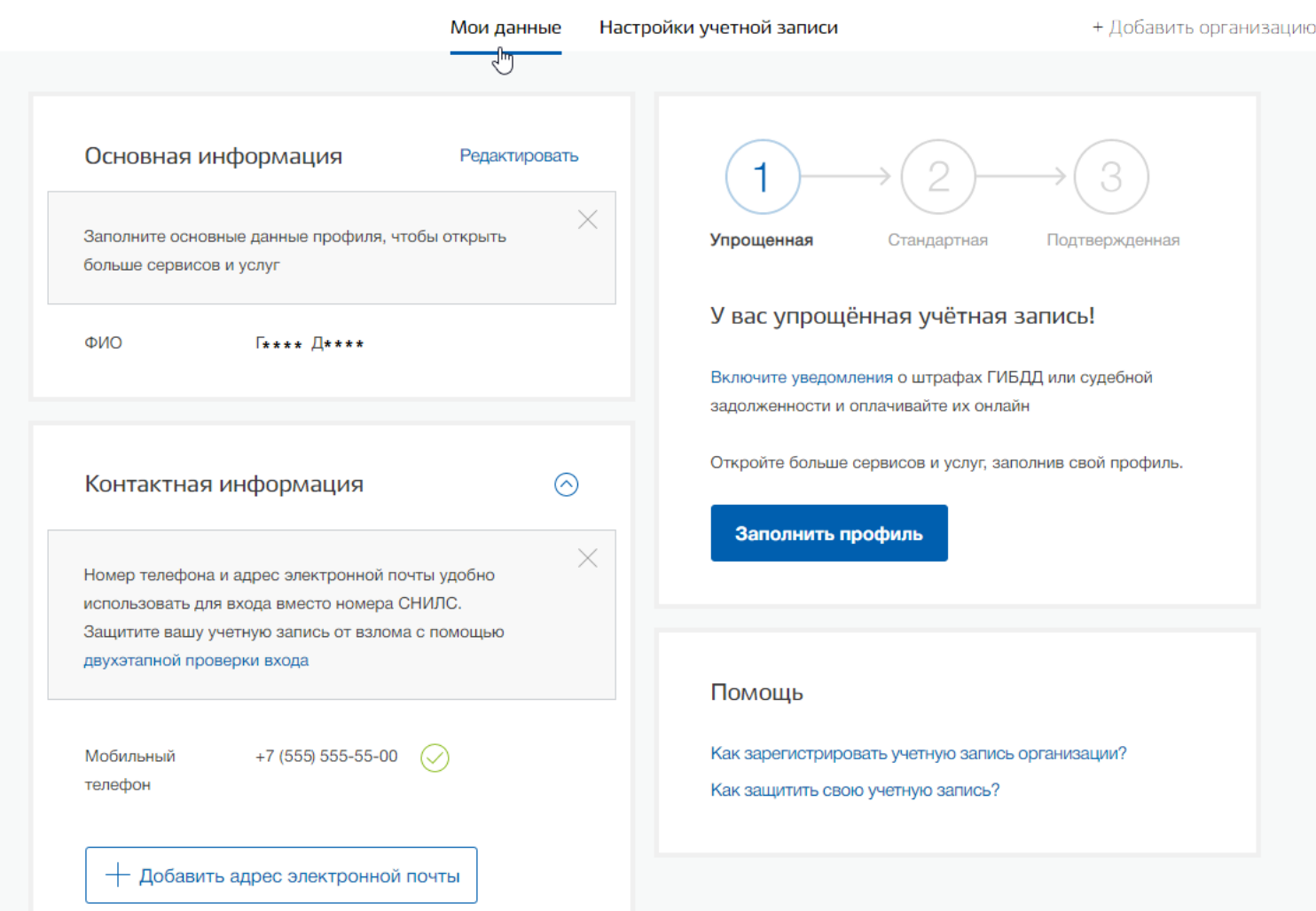

8) Добавляем свидетельство о рождении, вносим данные и сохраняем

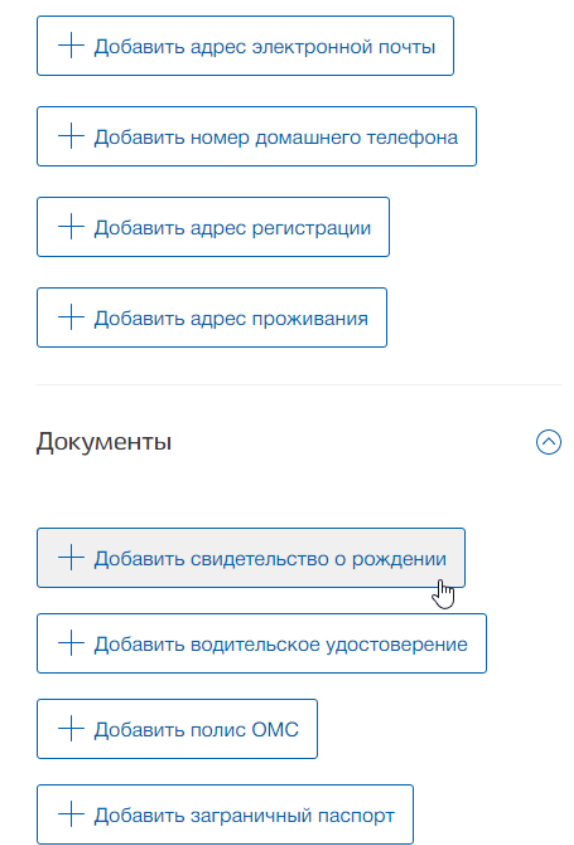

## 9) Регистрация завершена!

10) Родителям и/или законным представителям необходимо привязать аккаунт ребенка к своему, чтобы через него можно было получать услуги. Для этого нужно в своём профиле добавить подробную информацию о несовершеннолетних детях.